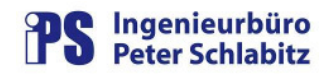

### **Funktionsbeschreibung**

# PvInfo

# Verwaltung von PV-Informationen

#### **Inhaltsverzeichnis**

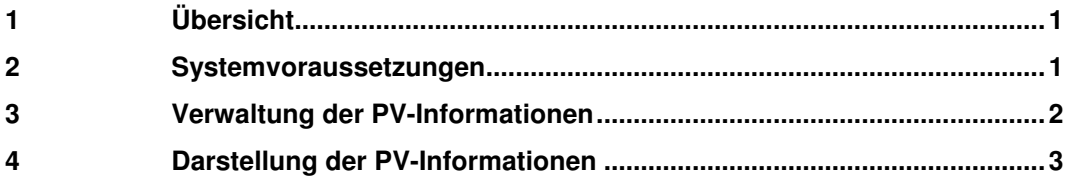

# **1 Übersicht**

Mit dem Informationssystem für Prozessvariable **PvInfo** können auf den Arbeitsplätzen von Resy®-PMC -Leitsystemen die unterschiedlichsten Informationen zu Prozessvariablen zentral verwaltet und aufgerufen werden. Als Informationselemente für **PvInfo** können alle unter Windows üblichen Dokumente wie Bilder, Texte, Tabellen usw. verwendet werden. Damit können z.B. Wartungsvorschriften, temporäre Anweisungen, spezifische Hinweise u.a. für unterschiedliche PV-Ebenen abgelegt und angezeigt werden. Die Informationsdaten (Dokumente) werden zentral auf einem Info-Server-Arbeitsplatz gespeichert. Die Zuordnung von Informationen zu PVs wird ebenfalls zentral in einer Datenbank auf dem Info-Server geführt.

Die Verwaltung (Zufügen, Ändern, Löschen) der Informationen erfolgt mit Hilfe des Programms PviAdmin. Dieses Programm muss nicht auf jedem Warten-Arbeitsplatz installiert sein. Die Ansicht der Informationen wird dem Bediener über das Programm PviView ermöglicht. Hierbei können Informationen für Prozessvariable kontextsensitiv, d.h. mit Hilfe des Kontextmenüs direkt aus Prozessbildern heraus aufgerufen werden.

Innerhalb der verschiedenen PV-Ebenen (beispielsweise Anlage, Betriebsmittel, ...) kann eine Vererbung der Informationen in der Anzeige vorgenommen werden. Wird hierbei z.B. eine Information auf der Anlagen-Ebene eingetragen, so kann diese Information auch auf der Betriebsmittel-Ebene und tiefer zur Verfügung stehen.

Um dem Bediener anzeigen zu können, ob Informationen zu PVs vorliegen, kann in den Programmoptionen von **PvInfo** die Funktionalität Markierung eingestellt werden. Ist die Markierung aktiviert, so wird bei Informationseinträgen für PVs abhängig von der Leitsystem-Konfiguration entweder ein Tagging-Eintrag oder ein Eintrag in der PV-Notiz vorgenommen. Damit ist über den PV-Status erkennbar, ob Informationen vorhanden sind.

### **2 Systemvoraussetzungen**

**PvInfo** erfordert die selben Betriebssystem-Voraussetzungen wie Resy®-PMC, d.h. es ist auf einem Arbeitsplatz des Prozessleitsystems lauffähig. Die Programme von **PvInfo** setzen zur Laufzeit voraus, dass der PMC-Manger (PmcMgr) gestartet ist.

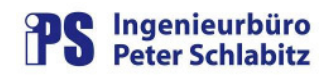

### **3 Verwaltung der PV-Informationen**

Mit **PvInfo** können Informationen zu einer großen Anzahl von PVs einfach und übersichtlich strukturiert und verwaltet werden. Dies geschieht in drei Schritten:

#### (1) Prozessvariable in **PvInfo** festlegen

Hierbei werden Prozessvariablen aus dem Datenmodell des Leitsystems für **PvInfo** ausgewählt. Diese können in der selben Struktur (z.B. Anlage → Betriebsmittel →Objekt) übernommen werden wie im Leitsystem definiert.

#### (2) Informationen bereitstellen

Bereitstellung der gewünschten Informationen in einer Ordnerstruktur in einem festgelegten Serverbereich. Dies geschieht ausschließlich mit den üblichen Mitteln von Windows, z.B. durch Kopieren von Dokumenten (beispielsweise Word-Dateien) mittels Explorer in einen Zielordner innerhalb des **PvInfo** -Datenmodells.

#### (3) Prozessvariable mit Informationen verknüpfen

Die Zuordnung von Informationen zu PVs geschieht in **PvInfo** mit Hilfe sogenannter Links (Datenanbindungen). Hierdurch wird einer PV ein oder mehrere Ordner innerhalb des zentralen **PvInfo**-Datenmodells zugewiesen. Natürlich können die Ordner durch Unterordner weiter strukturiert sein. Die Inhalte dieser Ordner werden hierbei dann PV-spezifisch angezeigt.

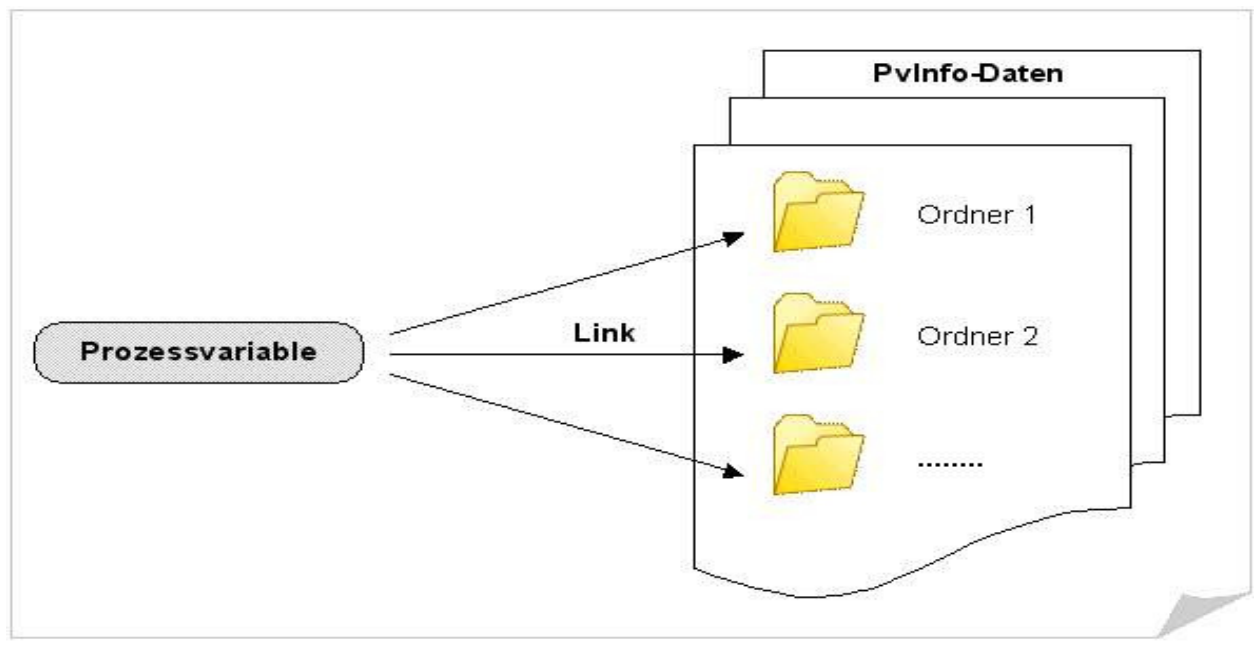

Abbildung 1: Link-Prinzip von PvInfo

Die Anzahl der Links ist hierbei nicht begrenz. So können beispielsweise durch Zuweisung von zwei Links für ein PV-Objekt statische und dynamische Dokumente (beispielsweise Wartungsanweisungen, die z.B. für alle Felder identisch sind, und anlagenspezifische Wartungsnachweise ein Excellisten) an eine PV gebunden werden.

Die vorhandenen PVs werden in beiden **PvInfo** -Programmen (PviAdmin und PviView) in einer Baumstruktur dargestellt. Die Detail-Anzeige der jeweils für eine PV vorhandenen Informationen erfolgt in einer tabellarischen Form.

Beispiel für die Anzeige und die Bedienmöglichkeiten im Verwaltungsprogramm PviAdmin:

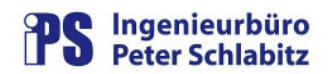

### **PvInfo - Funktionsbeschreibung**

![](_page_2_Picture_2.jpeg)

| <b>B</b> PviAdmin<br>Einstellungen Ansicht PV-Markierungen Programmüberwachung ?<br>Datei                                                                                                    |  |                              |                                                                                                    |                                                          |                                                           |   |         | $  D $ $\times$ |
|----------------------------------------------------------------------------------------------------|--|------------------------------|----------------------------------------------------------------------------------------------------|----------------------------------------------------------|-----------------------------------------------------------|---|---------|-----------------|
| (PV)<br>Einfügen<br>(PV) Entfernen<br><b>GD</b> Neuer Link                                                                                                    |  | <b>A</b> PV suchen           |                                                                                                    | <b>GED</b> Multi-Links                                   | 6∂<br>LS-Daten                                            | 國 | Prüfung | Le<br>Speichern |
| <b>PV-Informationen Gesamt-Datenmodell</b><br>$FV$ E_ASE22<br>田                                                                                                    |  |                              |                                                                                                    |                                                          |                                                           |   |         |                 |
| $PV$ E ASH24<br>由<br><b>PV</b> E ASOH6<br>电<br><b>PV</b> E_ESN01<br>Ė<br>PV E ESN01_ESN02<br>田<br><b>PV E ESNO1 ESNO4</b><br>田<br><b>PV E ESNO1 ESNO7</b><br>田-<br><b>PV E ESNO1 ESNO8</b><br>$=$<br><b>PV</b> E ESN01 ESN08 ETR |  | Datei / Ordner<br>Sp.<br>Typ |                                                                                                    |                                                          |                                                           |   |         |                 |
|                                                                                                    |  | G                            | w<br>Anlagenübersicht.ppt                                                                                                    |                                                          |                                                           |   |         |                 |
|                                                                                                    |  | Ф                            | 8                                                                                                    | <b>Betriebsmittel Nord.jpg</b><br>Betriebsmittel Süd.jpg |                                                           |   |         |                 |
|                                                                                                    |  | Ф                            | θ                                                                                                    |                                                          |                                                           |   |         |                 |
|                                                                                                    |  | ⊠                            |                                                                                                    |                                                          | Wartungsprotokolle 2008.xls                               |   |         |                 |
|                                                                                                    |  | ⊠                            |                                                                                                    | Wartungsprotokolle 2009.xls                              |                                                           |   |         |                 |
| PV E ESN01_ESN08_LTGV1                                                                                                    |  | $\overline{\mathbf{z}}$      |                                                                                                    | Wartungsprotokolle 2010.xls                              |                                                           |   |         |                 |
| <b>PV</b> E_ESN02<br>田<br>PV E ESN03<br>由<br>PV E ESN04<br>田<br><b>PV</b> E ESNO6<br>中                                                                                                    |  |                              |                                                                                                    |                                                          |                                                           |   |         |                 |
| es Link entfernen<br><b>GED Link einfügen</b><br>Links der PV<br>E ESN01 Anlage                                                                                                    |  |                              |                                                                                                    |                                                          |                                                           |   |         |                 |
| Feld ESN01 aktuell                                                                                                    |  |                              |                                                                                                    |                                                          |                                                           |   |         |                 |
| PV-Name: E ESN01<br>PV-Text: E Essenheim 1 -                                                                                                    |  |                              | Typ: Microsoft PowerPoint-Präsentation<br>Letzte Änderung: 04.01.2011 13:41<br>Letzter Zugriff: 09.05.2011 14:35<br>Dateigröße: 10,00 KB |                                                          |                                                           |   |         |                 |
|                                                                                                    |  |                              |                                                                                                    |                                                          |                                                           |   |         |                 |
| 0 Anderungen<br>438 PV's                                                                                                    |  | 6 Informationen              |                                                                                                    |                                                          | Letzte Anderung: 09.05.11 15:02 durch Benutzer Mustermann |   |         |                 |

Abbildung 2: Verwaltungsprogramm PviAdmin

# **4 Darstellung der PV-Informationen**

PviView dient als Auswahl- und Anzeigeprogramm für die PV-Informationen auf den "normalen" Wartenarbeitsplätzen. Je nach Art des Programmstarts kann entweder der vollständige Informationsumfang für alle in **PvInfo** vorhandenen PVs oder nur der Informationssatz für die Anwahl-PV dargestellt werden. Im letzen Fall ist je nach Einstellung der Programmoption Informationsvererbung auch der Informationssatz der der Anwahl-PV übergeordneten PV(s) sichtbar.

Die je nach Parametrierung verfügbaren PVs werden in einer Baumstruktur dargestellt (linke Seite des Dialogs). Prozessvariable können hierbei untergeordnete Prozessvariable enthalten, die in die Struktur Anlage – Betriebsmittel – Objekt passen. Beispiel:

| Info-Ebene            | <b>PV-Namens-Anteil</b> | <b>PV-Name</b>         |
|-----------------------|-------------------------|------------------------|
| Anlage                | E ESN01                 | E ESN01                |
| <b>Betriebsmittel</b> | TRAF01                  | E ESN01 TRAF01         |
| Objekt                | ERDTR01                 | E ESN01 TRAF01 ERDTR01 |

Beispiel für eine mögliche PV-Namens-Struktur

![](_page_3_Picture_0.jpeg)

![](_page_3_Picture_2.jpeg)

Die PV-Informationen werden jeweils bei Anwahl einer PV im Baum tabellarisch aufgelistet (rechte Dialogseite). Aus der Tabelle heraus können die aufgelisteten Dokumente mit den ihnen in Windows zugeordneten Standardprogrammen geöffnet werden. Handelt es sich beim in der Tabelle dargestellten Objekt um einen Ordner, so kann dieser geöffnet werden. Hierdurch wird dann dessen Inhalt in der Tabelle dargestellt.

![](_page_3_Picture_86.jpeg)

Abbildung 3: Darstellung der PVs und der Informationen

In der Tabelle der Informationsdateien werden folgende Symbole verwendet:

![](_page_3_Picture_87.jpeg)